## **Stornieren im Kassenbuch I | Arbeitsablauf, EC Terminal**

## Stornieren über das Kassenbuch

Über das EC Kassenbuch (Kasse Kassenbücher Reiter 'EC Kassenbuch') ist es möglich einer gebuchte EC Zahlung nachträglich zu stornieren. Hierbei kann entweder die EC Zahlung als solches (es findet keine Abbuchung beim Kunden statt) oder eine Auszahlung veranlasst werden.

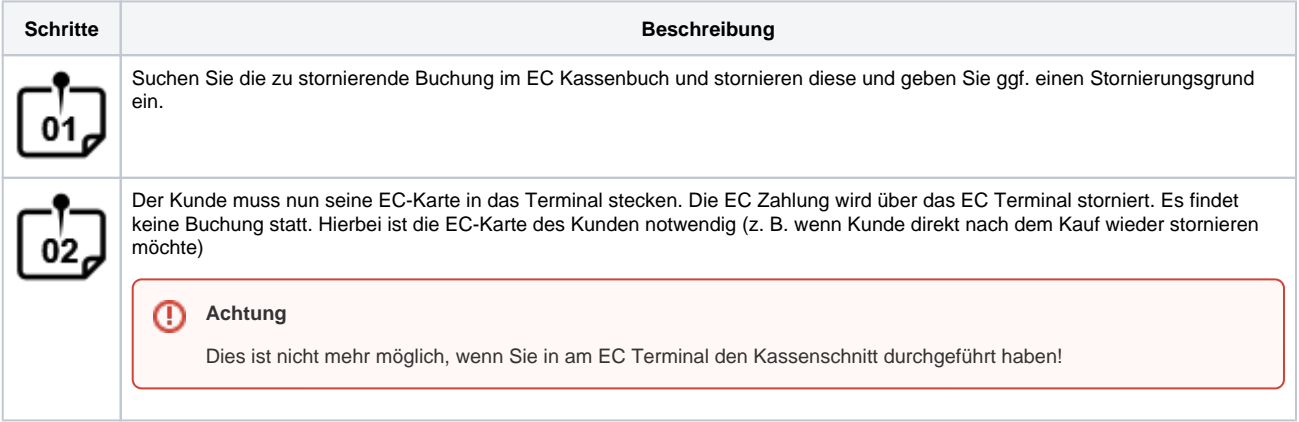

Wurde ein Kassenschnitt bereits erstellt, kann eine EC-Zahlung wie folgt storniert werden:

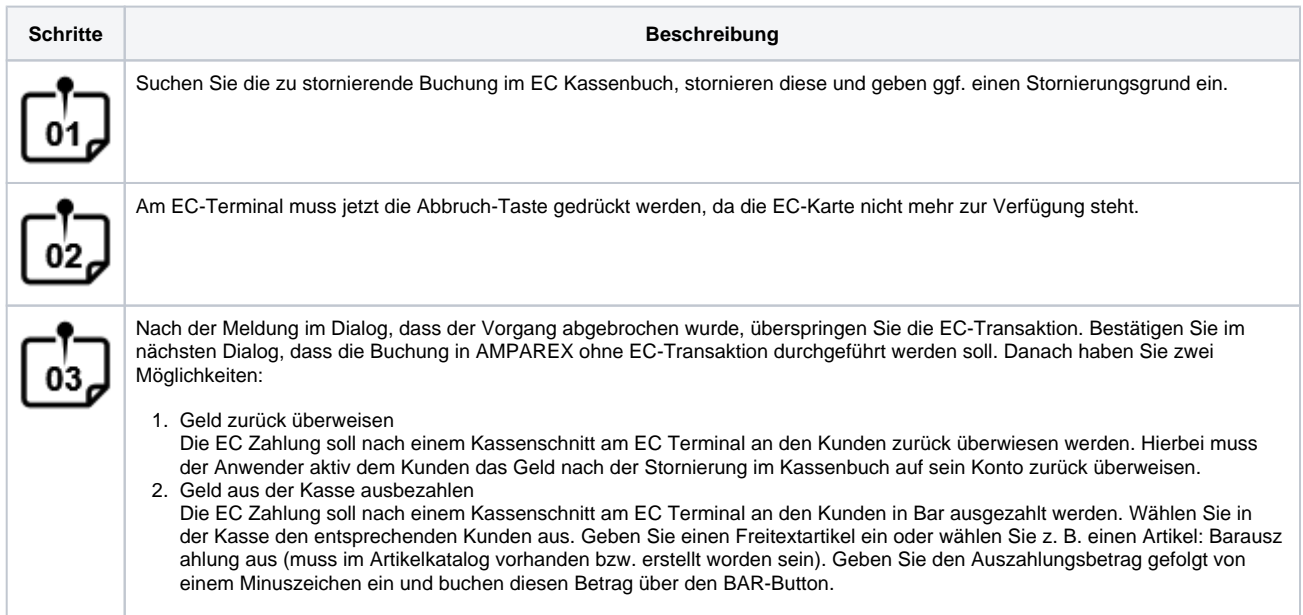